# **Differential spectrum from Opal camera image**

- [Motivation](#page-0-0)
- [Psana configuration file to get image:](#page-0-1)
	- [Project of analysis-specific modules](#page-1-0)
		- <sup>o</sup> [Module producing spectra](#page-1-1)
			- **[Functionality](#page-1-2)**
			- **[Module parameters](#page-1-3)**
		- [Module example for analysis of spectra](#page-1-4)
			- **[Functionality](#page-1-5)**
			- [Module parameters](#page-2-0)

## <span id="page-0-0"></span>**Motivation**

- 2012-09-13 14:00 Mtg with Ryan Coffee, Josef Frisch, Nick Hartmann
- Would like to have psana application to process xppi0412 data

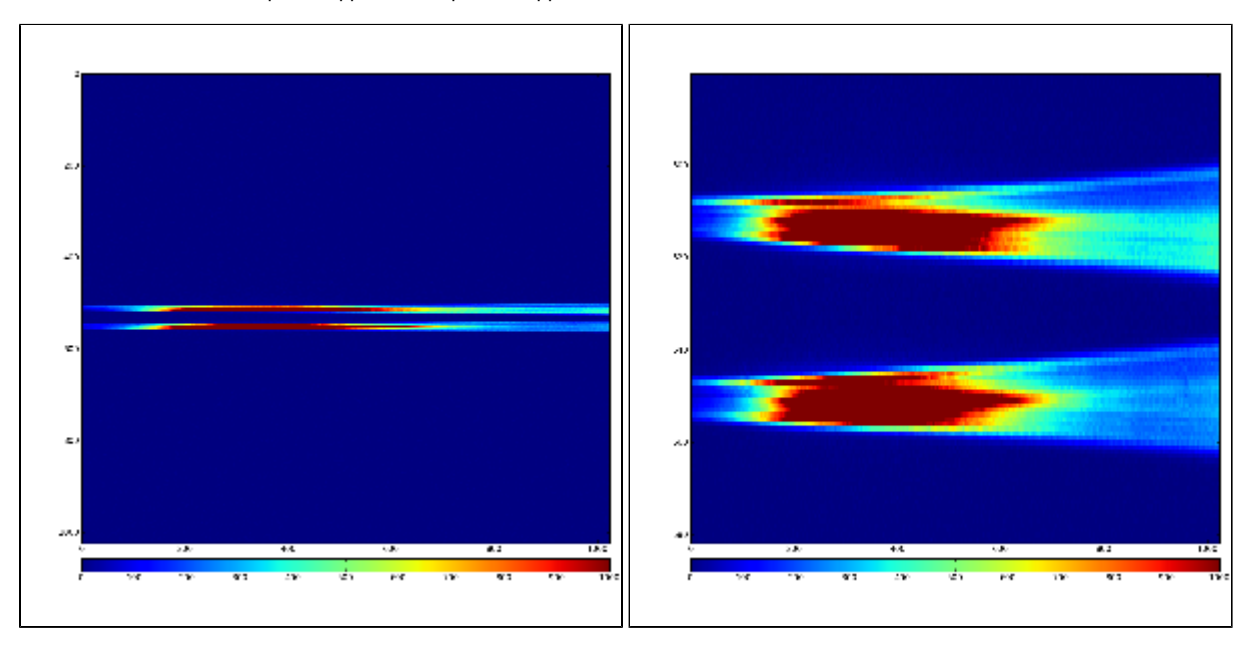

<span id="page-0-1"></span>Psana configuration file to get image:

```
[psana]
files = \backslash/reg/d/psdm/xpp/<experiment>/xtc/<file-1>.xtc \ 
/reg/d/psdm/xpp/\n<\n<sub>experiment</sub>/xtc/\n<sub>file-2</sub>.\nxtc \n\...
/reg/d/psdm/xpp/<experiment>/xtc/<file-N>.xtc 
modules = \setminus ImgAlgos.CameraImageProducer \
                 ImgAlgos.SaveImageInFile
# psana_examples.DumpOpal1k \
events = 3[ImgAlgos.CameraImageProducer] 
source = DetInfo('Opall000)key\_in = img<br>kev out = imgkey out
subtract_offset = true
print_bits = 15
[ImgAlgos.SaveImageInFile]
source = DetInfo('Opall000)key = img
fname = img-spectra
saveAll = true
\#eventSave = 1
```
In order to run this script, the xtc file path and names should be substituted, then use commands:

sit\_setup psana -c <the-name-of-the-configuration-file>

# <span id="page-1-0"></span>Project of analysis-specific modules

### <span id="page-1-1"></span>Module producing spectra

#### <span id="page-1-2"></span>**Functionality**

- Define and cut the spectral regions for signal and reference band.
- Integrate in columns and evaluate two 1024-bin spectra, fs and fr, and their relative difference r= 2(fs-fr)/(fs+fr).
- Put 3 spectra in the event as [ndarray<](https://confluence.slac.stanford.edu/display/PSDMInternal/Psana+Reference+Manual+-+Old#PsanaReferenceManualOld-Packagendarray)double, 2> object.
- Save spectra in the text file, 1024 x 3 lines of float numbers, if necessary.

#### <span id="page-1-3"></span>**Module parameters**

- source
- $\bullet$  key\_in
- key\_out
- Signal band Y-center
- Signal band width
- Signal band tilt angle
- Reference band Y-center
- Reference band width
- Reference band tilt angle
- Output file name (text format, 1024 x 3 lines of float numbers). If specified, then the file is saved for all selected events.

#### <span id="page-1-4"></span>Module example for analysis of spectra

#### <span id="page-1-5"></span>**Functionality**

- **•** get the [ndarray<](https://confluence.slac.stanford.edu/display/PSDMInternal/Psana+Reference+Manual+-+Old#PsanaReferenceManualOld-Packagendarray)double, 2> object from the event.
- do iteration over vectors and print elements for example.

Λ

Δ Then users extend this module functionality depending on their goal...

### <span id="page-2-0"></span>**Module parameters**

- source
- key\_in
- other parameters for analysis or accumulation of statistics etc.